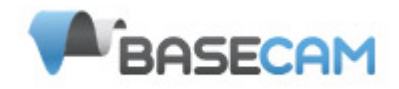

## **SimpleBGC Software Manuale Utente**

*Board ver. 1.0 Firmware ver. 2.2 GUI ver. 2.2*

*Traduzione italiana di: Iacopo Boccalari, [www.iacopoboccalari.com](http://www.iacopoboccalari.com/)*

## *Collegamento al PC*

Per collegare al PC la scheda del controller principale dotata di interfaccia FTDI, avrai bisogno di un adattatore USB-to-serial e di un driver software appropriato. Per collegare una scheda dotata di interfaccia USB avrai bisogno di un cavo miniUSB. Avrai altresì bisogno dei driver appropriati per la connessione via USB. A seconda del controller in tuo possesso, il driver per il chip FTDI potrebbe essere questo [http://www.ftdichip.com/Drivers/VCP.htm,](http://www.ftdichip.com/Drivers/VCP.htm) altrimenti, per il chip CP2102 dovrai utilizzare questo [http://www.silabs.com/products/mcu/pages/usbtouartbridgevcpdrivers.aspx.](http://www.silabs.com/products/mcu/pages/usbtouartbridgevcpdrivers.aspx) In ogni caso dopo aver installato i driver e connesso la scheda, sarà creata una nuova porta COM virtuale. Dovrai quindi selezionare questa porta COM nel software (GUI) SimpleBGC per avviare la connessione.

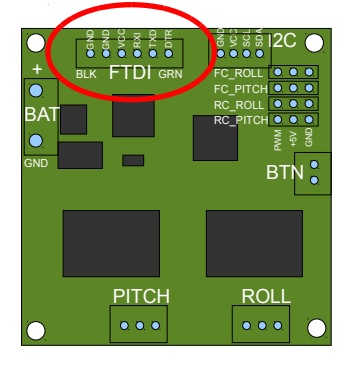

*La GUI viene lanciata automaticamente in Inglese, per cambiare la lingua dell'interfaccia, scegliere una delle opzioni nel menu 'language' e riavviare il programma.*

Segui questi step per connettere la scheda del controller principale alla GUI:

- Connettere il cavo dell'adattatore FTDI con la corretta polarità (solitamente il cavo nero è la terra o "ground"), oppure utilizzare il cavo mini-USB nel caso in cui sia presente una porta USB sulla scheda.
- Avviare la GUI, selezionare la porta COM corretta dalla lista e cliccare su "Connetti". Tutti i settaggi ed i profili verranno caricati e mostrati una volta stabilita la connessione. In qualsiasi momento puoi caricare di nuovo i parametri presenti sulla scheda cliccando il pulsante **"READ"**.
- Dopo aver modificato i parametri nella GUI, bisogna scriverli sul controller cliccando il pulsante "**WRITE"**. Verranno salvati sul controller solamente i parametri del profilo corrente. Per tornare ai settaggi di default è necessario premere il pulsante **"RESET TO DEFAULTS"**
- Per selezionare un profilo diverso (con diversi parametri) selezionarlo dalla lista dei profili (collocata nell'angolo in alto a destra della GUI). Puoi salvare differenti settaggi all'interno di 3 differenti profili all'interno del controller. Puoi passare da un profilo all'altro tra quelli salvati sul controller scegliendo il profilo nella GUI o premendo il pulsante MENU sul controller.

Ricorda che alcuni settaggi sono condivisi da tutti i profili e non possono quindi essere salvati con diversi valori per ciascun profilo. Parametri come l'orientamento del sensore, la configurazione dell'hardware, gli input RC e gli output dei motori sono i medesimi in ogni profilo.

## *GUI Blocks*

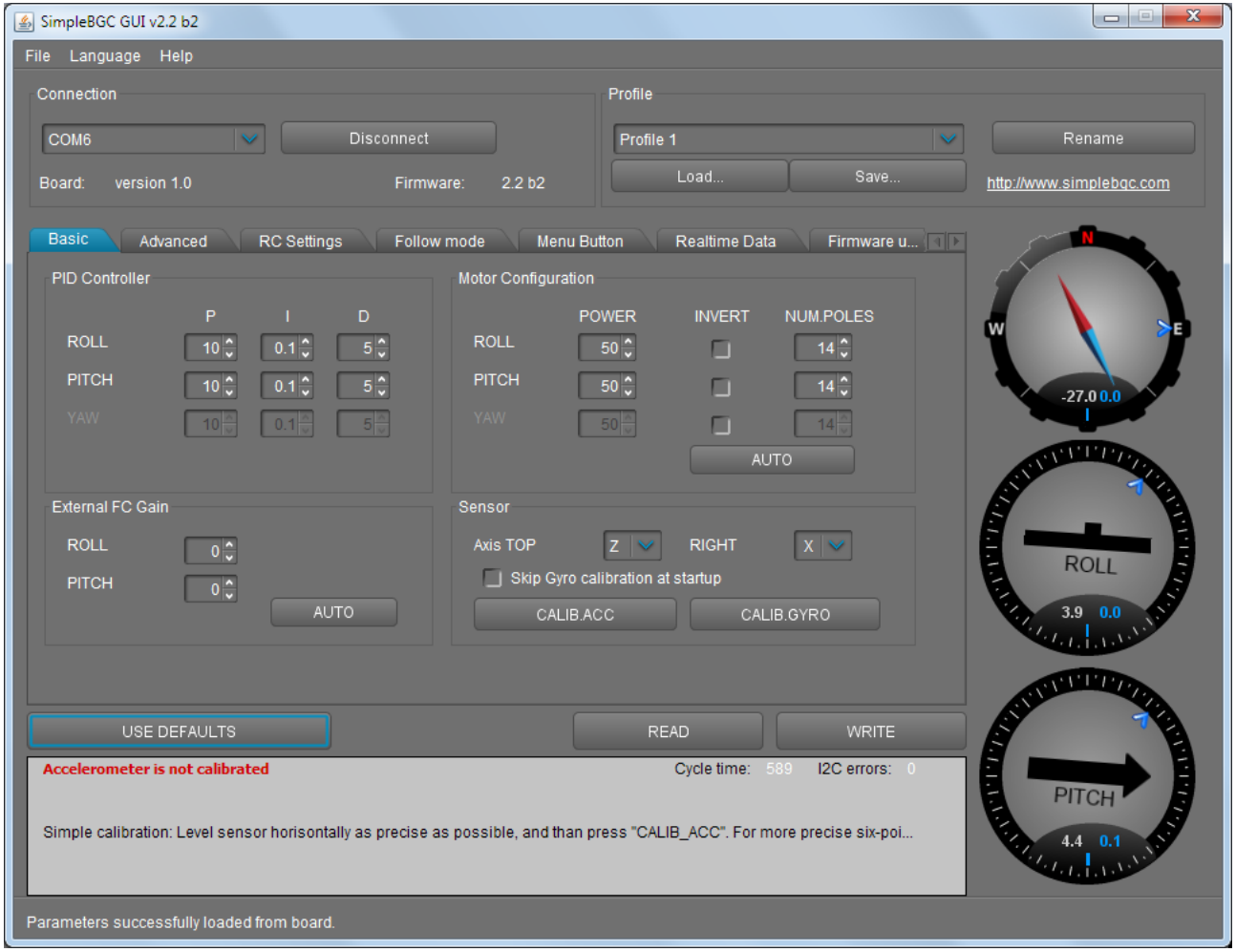

#### *La GUI contiene diversi blocchi funzionali:*

- 1. Blocco di configurazione nella parte centrale della finestra, organizzato in 'tab':
	- Basic Settaggi di base per la stabilizzazione del gimbal. La modifica di questi parametri è solitamente adeguata per ottenere una buona stabilizzazione della videocamera.
	- Advanced Opzioni avanzate per una messa a punto di fino.
	- RC Settings Impostazioni per il controllo dell'orientamento del gimbal su rollio/beccheggio/imbardata attraverso gli input RC.
	- Follow Mode Impostazioni relative a questo specifico modo di controllo della videocamera.
	- Menu Button Specifica il comportamento del bottone MENU (collocato sulla scheda di controllo o montato esternamente)
	- Real-time Data Monitoraggio dei dati dei sensori in tempo reale. Questa schermata è di grande aiuto nella messa a punto delle prestazioni del tuo gimbal.
	- Firmware Update Indica le versioni di firmware e GUI così come le opzioni di aggiornamento.
- 2. Connection Scelta della porta COM e status della connessione.
- 3. Profile Scegli, carica, salva o rinomina un profilo.
- 4. Control Panel rappresentazione grafica dell'orientamento del gimbal sui 3 assi.
	- *Le frecce nere rappresentano gli angoli, quelle blu sono ingrandite di 10x per una maggior precisione. Le linee sottili blu indicano la massima deviazione dal centro.*
	- *le cifre in blu mostrano la massima ampiezza della deviazione. Utilizzando questi numeri*

© 2013 Basecamelectronics® 3

*può essere stimata la qualità della stabilizzazione.*

- 5. Bottoni READ/WRITE/RESET TO DEFAULTS. Ripristinano tutti i valori di default.
- 6. Sul fondo della schermata vengono mostrati tips, messaggi di status o di errore (in rosso). In quest'area della schermata viene anche mostrato il cycle time totale e il conteggio degli eventuali errori I2C.

#### Basic Settings.

Nota Bene: prima di procedere alla messa a punto del controller, installa saldamente la camera sul gimbal e assicurati che sia posta il più possibile sul baricentro del gimbal.

#### • **P,I,D – Regolazione dei parametri PID per tutti gli assi.**

- P definisce la potenza della correzione ai disturbi. Valori più alti corrispondono ad una reazione più forte ai movimenti esterni. Aumenta questo valore fino a raggiungere un'adeguata qualità della stabilizzazione a movimenti rapidi. Se il valore di P è troppo elevato, l'asse inizierà ad oscillare. Queste oscillazioni peggioreranno se ci sono vibrazioni che raggiungono la scheda dei sensori IMU. *Se si presentano oscillazioni, alzare il parametro D di 1 o 2 unità, poi provare ad alzare nuovamente P.*
- D il valore D diminuisce la velocità delle correzioni. Questo valore aiuta a rimuovere le oscillazioni di bassa frequenza. Un valore di D troppo lato può causare oscillazioni ad alta frequenza, in particolare quando la IMU è esposta a vibrazioni.
- I il valore I cambia la velocità alla quale il gimbal si muove quando riceve dei comandi RC e la velocità alla quale il gimbal torna al centro. *Valori bassi garantiranno un movimento lento e fluido sia quando vengono impartiti comandi dalla radio, sia quando viene rilasciato lo stick e il gimbal torna alla posizione neutrale. Aumenta questo valore per aumentare la velocità dei movimenti.*
- **POWER** massimo voltaggio fornito ai motori (0-255, dove 255 significa il massimo voltaggio della batteria). Scegli questo parametro in base alle caratteristiche dei motori utilizzati.

#### *Messa a punto di base:*

- *I motori non devono surriscaldarsi! Una temperatura dei motori superiore agli 80°C causerà danni permanenti ai magneti del motore.*
- Un valore di Potenza troppo basso non fornirà al motore forza a sufficienza per muovere il gimbal e stabilizzare adeguatamente la videocamera. Un valore della potenza basso sarà più evidente in condizioni di vento, oppure quando il gimbal non è ben bilanciato o se è soggetto ad attriti eccessivi. Abbassa poco a poco il parametro della potenza per trovare il valore ottimale. Trova il valore più basso possibile che fornisca comunque una buona stabilizzazione ed un'adeguata forza per mantenere la posizione.
- Aumentare la potenza equivale ad alzare il valore P del PID. Se aumenti il valore della Potenza, dovresti conseguentemente rimettere a punto i PID.
- **INVERT**  inverte il senso di rotazione del motore. É estremamente importante scegliere il corretto senso di rotazione del motore per non danneggiare il tuo gimbal. Per determinare la direzione corretta, poni i valori di P, I e D su 0 e la potenza ad 80 (o superiore se i tuoi motori non producono forza a sufficienza per muovere la videocamera). Livella orizzontalmente l'alloggiamento della videocamera e clicca il bottone AUTO nei settaggi "configurazione motore". Il gimbal farà dei piccoli movimenti per determinare il corretto verso di rotazione dei motori. Attendi la fine della procedura di calibrazione. Poi ripristina i tuoi valori di PID e potenza.
- **NUM.POLES** numero di poli del motore. Questo valore deve essere uguale al numero di magneti nella campana del tuo motore. Durante il processo di auto calibrazione sopra descritto, questo valore è individuato automaticamente. Può comunque succedere che questo valore non sia rilevato correttamente durante la calibrazione automatica ed è quindi possibile verificarlo ed eventualmente correggerlo manualmente. La maggior parte dei motori brushless per gimbal sono costruiti con 14 poli (o magneti) e sono avvolti secondo lo schema DLRK. Conta il numero di magneti nel tuo motore ed inserisci questo valore nella GUI nel caso in cui quello rilevato automaticamente fosse sbagliato.
- **External FC Gain** Valore gain per far combaciare i dati ricevuti dal tuo controller di volo (opzionale). Per una miglior stabilizzazione e per poter utilizzare alcune funzioni aggiuntive, è necessario conoscere gli angoli d'inclinazione del telaio. L'IMU SimpleBGC non riesce a fornire queste informazioni. La maggior parte degli FC hanno delle uscite servo per connettere i gimbal. Questi output dovrebbero essere collegati al controller SimpleBGC attraverso gli input EXT\_ROLL e EXT\_PITCH.
	- Attiva gli output per il gimbal nel tuo FC e regola i limiti del movimento secondo gli angoli ai quali voli generalmente (per esempio +- 30 gradi di inclinazione del telaio dovrebbero corrispondere alla corsa completa del servo di circa 1000-2000µs).
	- Disattiva tutti i filtri e gli "ammorbidimenti" nelle opzioni del gimbal sul FC(se presenti)
	- Nel tab **RC-settings,** assicurati che gli input EXT\_ROLL, EXT\_PITCH non siano utilizzati per controllare il gimbal (ad esempio che non siano utilizzati per nessun'altra funzione di controllo RC).
	- Nel tab **REALTIME DATA,** controlla la disponibilità dei segnali EXT\_\_FC\_ROLL, EXT\_FC\_PITCH ed assicurati che siano assegnati agli assi corretti. (Muovere il telaio sull'asse del rollio dovrebbe modificare il valore EXT\_FC\_ROLL in un range di 900-2100µs, lo stesso vale per il beccheggio)
	- Connetti l'alimentazione e regola la stabilizzazione come indicato sopra (metti a punto la potenza, l'inversione dei motori ed i PID)
	- Premi **AUTO** nel gruppo **FLIGHT CONTROL GAIN** ed inclina il telaio con movimenti fluidi nelle differenti direzioni su ogni asse per 10-30 secondi.
	- Premi nuovamente il pulsante **AUTO** per completare la calibrazione (Dopo un po' di tempo la calibrazione si fermerà comunque automaticamente). I nuovi gain sono scritti sulla EEPROM e visualizzati nella GUI.

**NOTA:** Per un setup iniziale puoi tralasciare questi passaggi e lasciare i valori a zero

• **Sensor** — specifica l'orientamento e la posizione della tua IMU sul gimbal. Per un'installazione standard dell'IMU, guarda il gimbal dalle sue spalle proprio come la videocamera. Con il gimbal orientato in questo modo, gli assi Z e X corrispondono alle direzioni SU e DESTRA. Puoi posizionare l'IMU in qualunque direzione, pur mantenedo i suoi lati sempre paralleli agli assi dei motori (sii molto preciso, è veramente importante allineare il sensore precisamente e montarlo in modo saldo). Configura l'orientamento della IMU nella GUI.

La corretta configurazione dovrebbe dare i seguenti risultati:

- se la camera si inclina in avanti la freccia del PITCH ruota in senso orario nella GUI
- videcamera inclinata verso destra la freccia del ROLL ruota in senso orario nella GUI
- videocamera che ruota sull'asse verticale in senso orario la freccia dello YAW ruota in senso orario
- **Skip Gyro calibration at startup** con questa opzione la scheda è pronta ad operare immediatamente dopo che viene alimentata, utilizzando i dati per la calibrazione salvati durante l'ultima calibrazione del giroscopio. I dati della calibrazione salvata potrebbero però diventare inaccurati nel tempo o in seguito a cambi di temperatura. Raccomandiamo di ricalibrare il giroscopio di tanto in tanto per ottenere i migliori risultati.

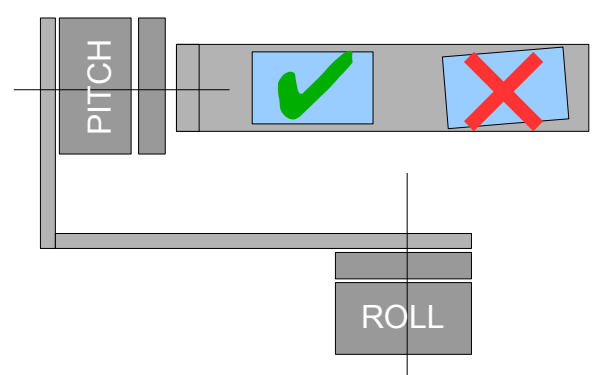

## *Tab RC Settings*

- **RC Input Mapping**  qui puoi assegnare gli input RC hardware ai canali di controllo virtuali. La scheda è dotata di 4 input hardware per connettere segnali RC provenienti dalla radio, puoi assegnare questi input a qualunque dei tre canali, uno per ciascun asse, ed un canale per il comando. Se non si necessita del controllo di un asse, lasciare l'opzione su "no input".
- **SOURCE** puoi scegliere uno di questi 3 tipi di segnale in ingresso:
	- **PWM** Pulse Width Modulation. Il tipo di segnale più diffuso per input ed output RC.
	- **Analog** input analogico (voltaggio da 0 a +5 volt). Per esempio un joystick con resistenza variabile fornisce questo tipo di segnale. Ciascuna porta RC ha 3 pin per segnale, +5y e GND. Connetti il segnale al contatto centrale della resistenza variabile, +5y e GND ai contatti laterali. Devi anche saldare (o chiudere un jumper su alcune versioni della scheda) per fornire +5v alla porta RC. Normalmente l'alimentazione è scollegata perché la ricevente ha solitamente già una fonte di alimentazione.
	- **PPM-Sum** Puna forma di PWM in cui ogni canale viene trasmesso in sequenza attraverso un singolo cavo. Se la tua ricevente ha un uscita SumPPM, connettila all'input RC\_ROLL. (Leggi le istruzioni della tua ricevente per essere certo che abbia una funzione PPM sum). Così puoi assegnare uno degli 8 canali per ciascun controllo.
	- uno speciale canale **CMD** permette di eseguire alcune azioni. Puoi configurare uno switch a 2 o 3 posizioni sulla tua radio ed assegnarlo al canale CMD. Il suo range è diviso in 3 sezioni: LOW, MID, HIGH. Quando cambi posizione allo switch sulla tua radio, il segnale salta da una sezione all'altra ed il comando assegnato viene eseguito. La lista completa dei comandi disponibili è descritta nella sezione **"MENU BUTTON"** di questo manuale.
- **MIN.ANGLE, MAX.ANGLE** range degli angoli controllati dalla radio. Per invertire il controllo, poni un valore più alto al primo ed uno più basso al secondo. Per esempio, se vuoi configurare la videocamera per muoversi da orizzontale a 90 gradi verso il basso, imposta 0-90 (oppure 90- 0 per invertire il movimento).
- **ANGLE MODE**  lo stick della radio controlla direttamente l'angolo. Lo spostamento dello stick da un estremo all'altro della sua corsa farà andare la videocamera dal suo angolo minimo a quello massimo come indicato sopra. Se lo stick non viene mosso, la videocamera starà ferma. Per cambiare la velocità di rotazione, cambiare il valore I nella configurazione dei PID.
- **SPEED MODE** lo stick della radio controlla la velocità di rotazione. Se lo stick è centrato la videocamera resta in posizione, se lo stick viene mosso, la camera inizia a ruotare ma non oltrepassa il range minimo-massimo impostato. La velocità viene leggermente diminuita verso i fine corsa. La velocità di rotazione è proporzionale all'angolo dello stick ed al parametro **SPEED**. L'inversione dei controlli della radio è permessa in ciascuna modalità di controllo.
- **LPF** filtraggio del segnale dalla radio. Più è alto questo valore, più sarà gentile la reazione ai comandi degli stick. Questo filtro taglia i movimenti bruschi, ma aggiunge un leggero ritardo.

### *Follow Mode*

Si tratta di una speciale modalità di controllo nella quale la videocamera segue la rotazione del telaio, ma elimina gli spostamenti delle piccole correzioni d'assetto.

Sono possibili diverse modalità d'esercizio:

- **Disabled** la videocamera è sempre parallela al suolo, può essere ruotata solamente con i comandi dalla radio.
- **Follow Flight Controller** la camera è controllata dalla radio assieme ai segnali ricevuti dal controller di volo esterno (FC). Quasi tutti i controller di volo hanno una funzione di servo output per comandare un gimbal. Questa funzione fornisce in informazioni sugli angoli del telaio nel formato PWM che tutti i servo possono interpretare. SimpleBGC può utilizzare queste informazioni ed utilizzarle per controllare la videocamera. É necessario connettere e calibrare

un controller di volo esterno (vedi le impostazioni di **EXT.FC GAIN**). Una volta effettuata la calibrazione, puoi regolare la percentuale dei valori per gli assi ROLL e PITCH così che la camera segua le inclinazioni del telaio.

- **"Follow PITCH" mode** questa modalità è dedicata a sistemi impugnati a mano. Non è necessario connettere un FC. In questa modalità, la posizione del telaio esterno sui 3 assi è stimata dal campo magnetico dei motori. Questo significa che se un motore salterà degli step, la posizione verrà stimata erroneamente e l'operatore dovrà correggere la camera a mano, riportandola alla posizione corretta. Usa questa funzione con molta attenzione nel volo FPV perché se la camera perde la sua posizione iniziale non ci sarà modo che torni alla sua posizione automaticamente.
- **Follow YAW** lo stesso principio di "Follow PITCH" che viene però applicato solamente all'asse dello YAW. Per esempio puoi avere la videocamera sempre livellata sugli assi di beccheggio e rollio selezionando l'opzione "Disabled", ma correggere lo YAW attivando l'opzione "Follow yaw".

In tutte le modalità, la velocità di rotazione è definita dal parametro **"I"** dei PID.

Ci sono dei parametri aggiuntivi per mettere a punto la modalità "follow":

- **Deadband, degrees**: puoi regolare un range nel quale la rotazione del telaio esterno non influenza la camera. Questa funzione aiuta ad eliminare i piccoli movimenti bruschi quando operi il gimbal a mano.
- **Expo curve:** puoi specificare la forza del controllo quando il frame esterno si inclina dalla posizione neutrale. Per esempio: quando la curva esponenziale è abilitata (non è piatta), una piccola o media inclinazione del telaio esterno causerà piccole correzioni anche se il parametro I è elevato. Allo stesso tempo la forza del controllo crescerà esponenzialmente quando l'inclinazione diventa vicina ai 60 gradi. Questa funzione dà una grande libertà all'operazione della videocamera: dai controlli di fino e molto morbidi fino a correzioni ampie e veloci.
- **PITCH offset**: è molto importante configurare correttamente la posizione iniziale dei poli magnetici del motore perché tutte i calcoli successivi utilizzano questa informazione. Quando accenti il sistema con la modalità "Follow PITCH" attiva, la videocamera deve essere esattamente parallela al braccio del PITCH:

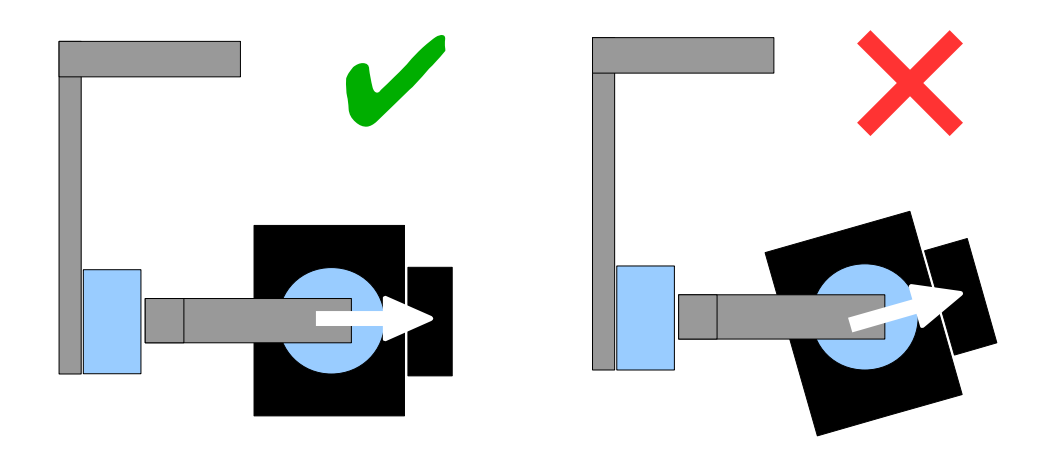

Se la videocamera è in una posizione errata, dovrai regolare il parametro dell'offset. Inserisci valori manualmente o utilizza il pulsante AUTO.

• **YAW offset**: identico al PITCH offset. Aiuta a correggere l'angolo della camera sull'asse dell'imbardata rispetto al telaio esterno. *Nota bene: subito dopo aver cambiato questo parametro e salvato le modifiche sulla scheda, la videocamera non mostrerà le modifiche. Devi riavviare il controller per visualizzare le modifiche dello YAW offset.*

Puoi passare da una modalità all'altra attivando i differenti profili anche in volo. La videocamera manterrà la sua posizione in ogni modalità.

### *Tab Advanced*

- **AHRS** opzioni che influenzano la precisione della determinazione dell'angolo della camera.
	- **Gyro trust** più è alto questo valore, più si avrà fiducia dei dati del giroscopio in confronto a quelli dell'accelerometro quando si stima l'angolo. Questo parametro può ridurre gli errori causati dalle accelerazioni durante i movimenti, ma diminuisce anche la compensazione per la deriva delle letture dal giroscopio, risultando in una deriva orizzontale nell'arco del tempo. Per un volo morbido, è raccomandabile utilizzare valori bassi (40-80), che daranno un orizzonte più stabile nel lungo termine. Per un volo più aggressivo è meglio utilizzare valori più elevati (100-150).
	- **Accelerations compensation** attivando questa opzione viene utilizzato un modello fisico del multirotore per compensare le accelerazioni in volo. Questa opzione funziona solo quando viene connesso e configurato un controller di volo esterno.
- **Serial port speed** cambia il baud rate utilizzato per la comunicazione sulla porta seriale. Questo valore va diminuito nel caso in cui vengano utilizzati adattatori seriali over-the-air che non riescono a lavorare alla massima velocità. La GUI può auto-determinare il baud rate configurato sulla scheda.
- **PWM Frequency** regola la frequenza di PWM utilizzata per pilotare i motori dal power stage. Sono disponibili due modalità: Low Frequency (nella gamma dell'audibile) e High Frequency (fuori dalla gamma dell'audibile). Se si utilizza la modalità ad alta frequenza è necessario aumentare leggermente il parametro POWER.
- **Motor outputs** puoi assegnare le uscite hardware dei motori a qualunque degli assi di stabilizzazione. Per esempio puoi utilizzare un secondo controller per la stabilizzazione dell'imbardata in questo modo: ROLL=disabled, PITCH=disabled, YAW=ROLL\_OUT, e connetti il motore YAW all'uscita hardware ROLL\_OUT.

**Diagramma:** [http://www.simplebgc.com/files/v10/SimpleBGC\\_connection\\_diagram\\_2x.pdf](http://www.simplebgc.com/files/v10/SimpleBGC_connection_diagram_2x.pdfi)

Con un solo controller puoi stabilizzare e controllare uno qualunque di due assi. Quando è collegata una scheda di espansione per il terzo asse puoi correggere tutti e 3 gli assi.

**Diagramma:** [http://www.simplebgc.com/files/v10/SimpleBGC\\_connection\\_diagram.pdf](http://www.simplebgc.com/files/v10/SimpleBGC_connection_diagram.pdf)

- **RC Sub-Trim** permette di correggere una trasmittente non perfettamente centrata.
	- **ROLL, PITCH, YAW trim** trimmaggio del centro. Il punto centrale corrisponde a 1500 PWM. Sarebbe meglio regolarlo dalla trasmittente. Nel caso in cui questo non sia possibile (ad esempio quando si utilizza un joystick), puoi utilizzare la funzione AUTO dalla GUI. Posiziona gli stick al centro e premi il pulsante AUTO. La posizione letta diventerà il nuovo centro. Fare click su WRITE per applicare le modifiche.
	- **Deadband** crea una banda morta attorno al punto centrale. Non c'è controllo finchè il sengale della trasmittente è compreso in questo range. Questa funzione agisce solo in modalità SPEED, ed aiuta ad ottenere un controllo migliore eliminando i piccoli disturbi del segnale quando lo stick è al centro.
	- **Expo curve** regola la curvatura di una funzione esponenziale, questo permette di avere un controllo molto preciso dalla trasmittante quando lo stick è poco lontano dal centro, mentre i controlli diventano più veloci e decisi man mano che ci si avvicina al termine corsa dello stick. Funziona solo in modalità SPEED.
- **Sensor**
	- **Gyro LPF**  regola il filtraggio dei dati provenienti dal giroscopio. Non è raccomandato impostare valori differenti dallo 0 perché questo renderebbe più difficile fare aggiustamenti ai PID. Puoi comunque provare a sperimentare modifiche a questo parametro.
	- **Gyro high sensitivity** Raddoppia la sensibilità del giroscopio. Utilizza questa opzioni per macchine reflex di grandi dimensioni, nel caso in cui i tuoi PID fossero troppo vicini ai limiti massimi, ma la stabilizzazione non fosse ancora accettabile. Raddoppiare la sensibilità del

giroscopio equivale a raddoppiare i valori di P e D.

◦ **I2C Pullups Enable** - Abilita le resistenze pull-up I2C interne per le linee SDA e SCL. Utilizzare questa funzione solamente se il sensore non funziona correttamente (ad esempio se ci sono troppi errori I2C).

*ATTENZIONE! Attivare i pullup interni può far funzionare meglio il sensore, ma il livello del voltaggio supera il limite ed il sensore, in rari casi, potrebbe danneggiarsi..* 

## *Pulsante Menu*

Se hai collegato il pulsante menu al connettore BTN sul controller, puoi assegnaregli diverse azioni. Le azioni disponibili sono:

- **Use profile 1..3** carica il profilo selezionato
- **Calibrate ACC** calibrazione dell'accelerometro, equivale a premere il pulsante sulla GUI.
- **Calibrate Gyro** calibrazione del giroscopio.
- **Swap RC PITCH ROLL** inverte temporaneamente gli input di PITCH e ROLL. Nella maggior parte dei casi è sufficiente un solo canale che controlli il PITCH in un sistema a 2 assi. Prima del volo puoi assegnare all'output del roll il canale che controlla il pitch per livellare in modo preciso la camera. Attivando nuovamente questa funzione i canali tornano nell'ordine precedente e la posizione del roll viene salvata nella memoria permanente.
- **Swap RC YAW ROLL**  inverte YAW e ROLL, funzione identica a quella descritta sopra.
- **Set tilt angles by hand** i motori verranno spenti, dopo di che potrai muovere la camera semplicemente con le tue mani e fissarla in una nuova posizione per alcuni secondi. Il controller salverà e manterrà la nuova posizione. Questa funzione può essere utile per correggere la posizione della camera prima del decollo se il controller non è collegato a nessun segnale dalla trasmittente.
- **Reset controller**

## *Tab Realtime Data*

Qui puoi vedere il flusso di dati provenienti dal sensore e il livello degli input ricevuti dalla trasmittente.

- **ACC\_X,Y,Z** Lettura dell'accelerometro
- **GYRO\_X,Y,Z** lettura del giroscopio. Aiuta a determinare la qualità delle impostazioni di P e D. Prova a disturbare il gimbal con le mani ed osserva la traccia del grafico. Se ha l'aspetto di un'onda sinusoidale, il valore di D è troppo basso ed il gimbal tenderà a soffrire di oscillazioni a bassa frequenza. Se è presente un rumore costante anche senza che si muova il gimbal, il valore di D è troppo elevato ed il gimball soffirà di oscillazioni ad alta requenza e tenderà ad auto-disturbarsi.
- **DEBUG** 1..4 utilizzato in fase di sviluppo ed in firmware sperimentali.
- **ERR\_ROLL,PITCH,YAW** grafico dell'errore della stabilizzazione. Del tutto simile agli indicatori dell'apice nel pannello di controllo, mostrano il massimo angolo d'inclinazione.

*Ciascun grafico può essere mostrato o nascosto, la scala dell'asse Y può essere regolata. Puoi mettere in pausa la trasmissione di dati in ogni momento.*

### *Sequenza step by step per il setup.*

### **1. Regolare la meccanica**

Montare la videocamera sul suo supporto e bilanciare il gimbal su tutti e tre gli assi. La qualità della stabilizzazione è strattamente legata alla qualità del bilanciamento statico. Per verificare il bilanciamento, spegni il gimbal e tienilo in mano. Fai dei movimenti veloci lungo ciascun asse provando © 2013 Basecamelectronics® 9

a trovare il punto di risonanza che fa oscillare il gimabl. Se avete difficoltà nel provocare queste oscillazioni significa che il gimbal è bilanciato correttamente.

**NOTA :** *Con un buon bilanciamento e poco attrito, è possibile diminuire il consumo di corrente ed ottenere una stabilizzazione di qualità.*

Se hai riavvolto personalmente i motori , è raccomandabile controllare gli avvolgimenti. Rimuovi i motori dal gimbal, connettili al controller e setta i parametri P=0, I=0.1, D=0 per ciascun asse e imposta il parametro POWER ad un valore adeguato. Collega la batteria. I motori dovrebbero ruotare in modo regolare se giri il sensore. Un lieve tremolio è normale a causa dell'attrazione magnetica tra rotore e statore (il cosiddetto "cogging").

Presta particolare attenzione all'installazione del sensore. I suoi assi devono essere paralleli agli assi di rotazione dei motori. Presta attenzione anche ai giunti meccanici. Devono essere MOLTO RIGIDI e privi di gioco. Il sensore fornisce i dati per la stabilizzaizone e anche una minima libertà di movimento o flessibilità causerebbe ritardi nelle correzioni e/o risonanze a bassa frequenza. Ciò può determinare una difficile messa a punto dei PID ed un funzionamento in stabile in condizioni d'uso reale (ovvero non al banco, quando saranno quindi presenti le vibrazioni di motori, eliche, il vento ecc.)

#### **2. Calibrazione dei sensori**

Il giroscopio è calibrato ad ogni accensione del controller e dura all'incirca 4 secondi. Cerca di tenere fermo il sensore (la videocamera) il più possibile durante i primi secondi dopo l'accensione, mentre il LED lampeggia. Dopo l'alimentazione hai 3 secondi per fermare il gimbal prima che inizi la calibrazione.

Se hai attivato l'opzione "Skip gyro calibration at startup", il giroscopio non viene calibrato ad ogni accensione ed il controller è pronto all'uso immediatamente dopo l'accesione. Abbi la cura di ricalibrare il giroscopio manualmente se noti qualche errore con gli angoli dell'IMU.

#### **Calibrare l'accelerometro**

Devi effettuare la calibrazione dell'ACC soltanto una volta, ma si raccomanda di ricalibrarlo di tanto in tanto oppure quando la temperatura d'esercizio cambia in modo sensibile.

- **Simple calibration mode:** poni il sensore in orizzontale e premi il pulsante **CALIB.ACC** nella GUI (o il pulsante MENU se è assegnato a questa funzione). Il LED lampeggerà per 3 secondi. Cerca di non muovere il sensore durante la calibrazione. A questo punto non importa che la videocamera sia in bolla, stai calibrando il sensore, non la videocamera!
- **Modalità avanzata (raccomandata):** per prima cosa effettua una calibrazione semplice come descritto sopra. Poi dovrai ruotare il sensore in modo che una sua faccia sia rivolta verso l'alto. Ogni volta che poni il sensore in una posizione premi il pulsante **CALIB.ACC** sulla GUI ed attendi circa 3-4 secondi, mentre il LED lampeggia. L'ordine delle posizioni non importa, ma la posizione giusta deve sempre essere la prima. *Non devi il pulsante WRITE, i dati della calibrazione vengono salvati automaticamente dopo ogni step.*

**NOTA**: *La calibrazione precisa dell'accelerometro è molto importante per il mantenimento dell'orizzonte durante un volo dinamico o durante le imbardate.*

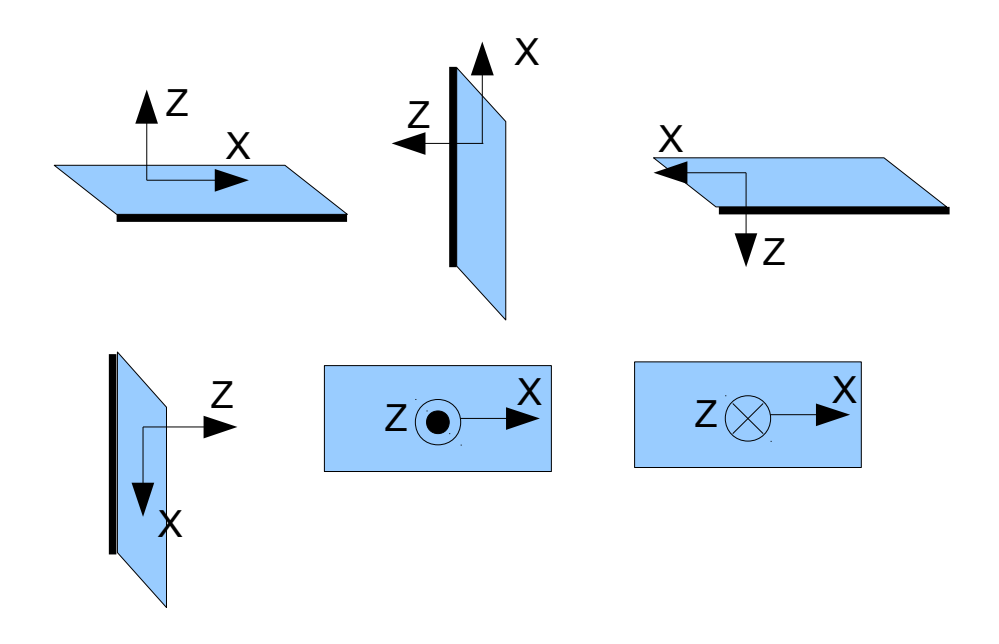

#### **4. Messa a punto di base**

- Connettere l'alimentazione principale
- impostare il parametro POWER in base al motore (vedere valori consigliati sopra)
- Auto-determinare il numero di poli e la direzione dei motori.
- Regolare i PID. Per controllare la qualità della stabilizzazione, utilizza l'indicatore dei valori di punta nel pannello di controllo.
- A questo punto è possibile avere degli errori di 1 gradi, ad ogni modo anche un errore di 2-3 gradi è accettabile.

## **5. Collegare e configurare la radio**

• collegare uno dei canali liberi della ricevente all'input RC\_PITCH, facendo attenzione alla corretta polarità

Nel tab RC Settings::

- Impostare **SOURCE**=PWM
- Assegnare RC\_PITCH input all'asse PITCH
- Lasciare tutti gli altri assi e CMD su "no input"
- Per l'asse PITCH impostare **MIN.ANGLE**=-90, **MAX.ANGLE**=90, **ANGLE MODE**=selezionato, **LPF**=5, **SPEED**=10 (non utilizzato in angle mode)
- Connettere la batteria al controller e alla ricevente e verificare che l'input RC\_PITCH riceva dei dati nella tab "Realtime Data" (lo slider dovrebbe essere colorato di blu e rilfettere i movimenti dello stick)

Ora puoi controllare la videocamera tramite la tua trasmittente da -90 a +90 gradi. Se la velocità dei movimenti non ti soddisfa, puoi regolare il parametro **"I"** per il PITCH nella tab "Basic".

Prova la modalità SPEED e verifica la sua differenza dalla modalità ANGLE.

*Se necessario, connetti e procedi alla messa a punto gli altri assi nello stesso modo.*

© 2013 Basecamelectronics® 11

### **6. Test del gimbal in condizioni reali**

Connetti il controller alla GUI ed accendi i motori del tuo multirotore mantenendolo fermo sopra la tua testa. Controlla le vibrazioni trasmesse alla videocamera utilizzando "ACC raw data" nel tab "Realtime Data". Prova a diminuire il livello delle vibrazioni utilizzando delle spugne o altri sistemi di assorbimento.

**NOTA:** *I motori brushless a confronto dei servo tradizionali forniscono reazioni più veloci a scapito della coppia che è quindi inferiore. Per questo fanno fatica a lottare contro la forza del vento ed il flusso d'aria delle elice. Se stai personalmente sviluppando un telaio per multirotore, cerca di evitare queste influenze (per esempio allungando i bracci o inclinando i motori all'esterno oppure posizionando la videocamera oltre le eliche nel caso di un telaio ad H). Tieni anche a mente che quando l'aeromobile si volerà ad alta velocità, il flusso d'aria viene deviato e può investire il gimbal.*

### **Status LED**

Sul circuito sono presenti 2 LED . Un LED **rosso** si accende quando il circuito è in tensione. Un LED **verde**/ **blu** segnala lo stato del sistema:

- **LED spento**  Pausa prima della calibrazione, permette di mettere in bolla il gimbal e togliere le mani dal quadricottero.
- **LED che lampeggia lentamente –** Calibrazione in atto. Mantenere assolutamente fermo il gimbal durante questa fase.
- **LED che lampeggia velocemente**  Errore di sistema, la calibrazione non può essere eseguita. Connettere il controller alla GUI per verificare il tipo di errore.
- **LED acceso**  Il controller è operativo
- **LED is on, ma lampeggia in modo irregolare** Sono presenti errori I2C.

Su certi controller potrebbero essere presenti dei LED aggiuntivi per segnalare la ricezione o trasmissione di dati sulla linea della porta seriale.

### **Collegare la scheda di espansione YAW.**

Il circuito principale contiene solo 2 driver per motori brushless e può di conseguenza stabilizzare soltanto due assi. La scheda di espansione consente la stabilizzazione su tutti e tre gli assi.

Questa scheda è collegata tramite I2C e riceve i comandi dalla scheda principale.

Non sono necessari sensori aggiuntivi.

Diagramma: [http://www.simplebgc.com/files/v10/SimpleBGC\\_connection\\_diagram.pdf](http://www.simplebgc.com/files/v10/SimpleBGC_connection_diagram.pdf)

Per attivare il terzo asse, andare su **Advanced** / **Motor outputs** ed impostare **YAW**=**YAW ext.board**

**NOTA:** *La scheda di espansione ha bisogno di un'alimentazione extra per operare. Quando configuri il gimbal connettendolo al PC, questa scheda non può essere alimentata dall'FTDI o dalla porta USB, potrebbe quindi non essere riconosciuta dalla scheda principale.*

Lo status LED sulla scheda d'espansione mostra le seguenti modalità operative:

- **LED spento**  la scheda non è alimentata oppure è operativa la protezione anti corto-circuito, oppure è stato rilevato un assorbimento eccessivo (strategie di protezione - spegne il motore per un secondo)
- **LED acceso** la scheda è alimentata, ma non sta ricevendo comandi I2C.
- **LED acceso e lampeggia**  la scheda è operativa.

# **Possibili problemi e soluzioni**

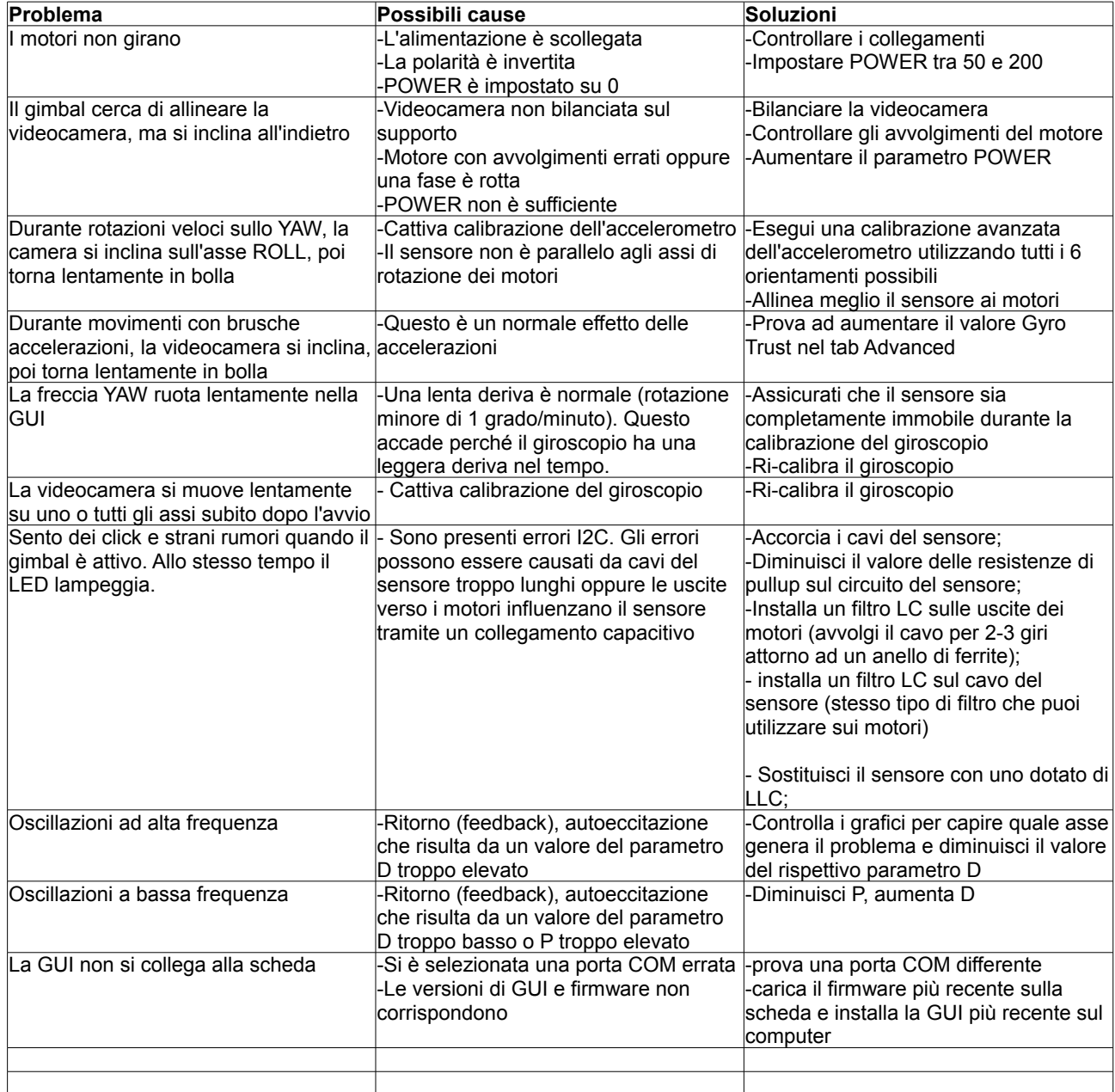